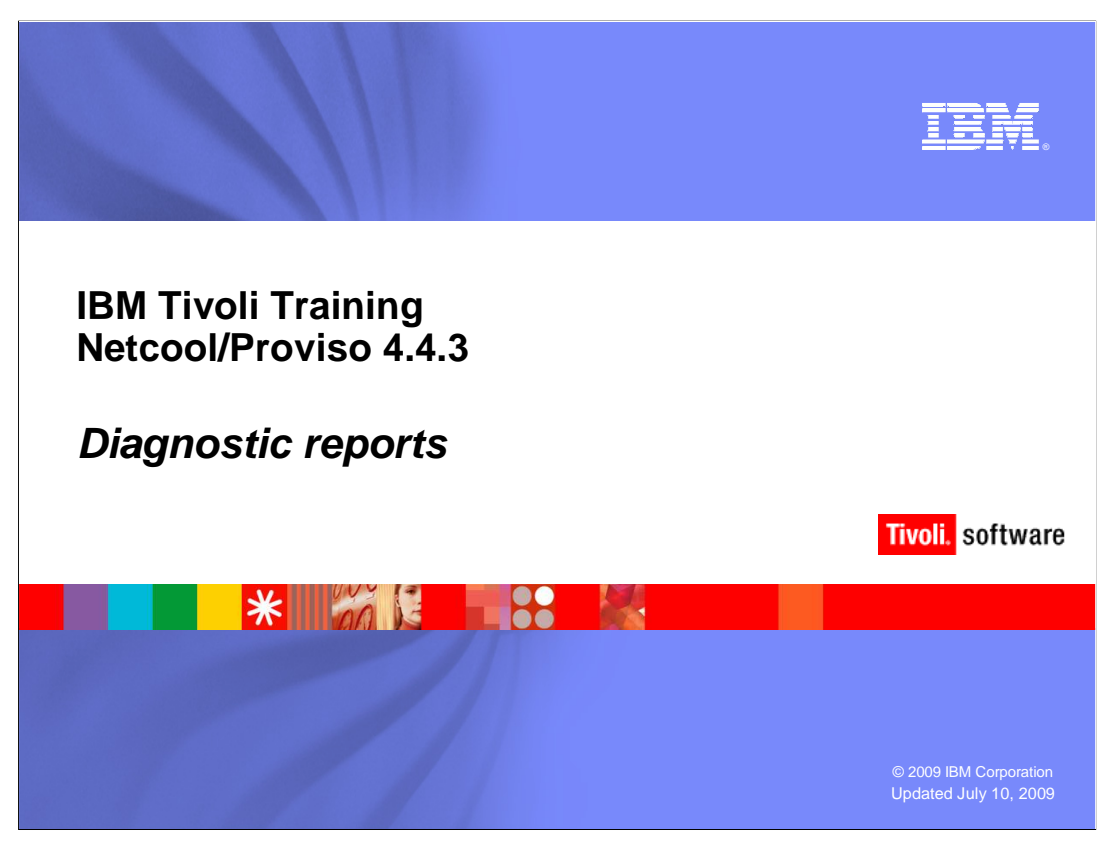

This IBM Education Assistant module describes diagnostic reports.

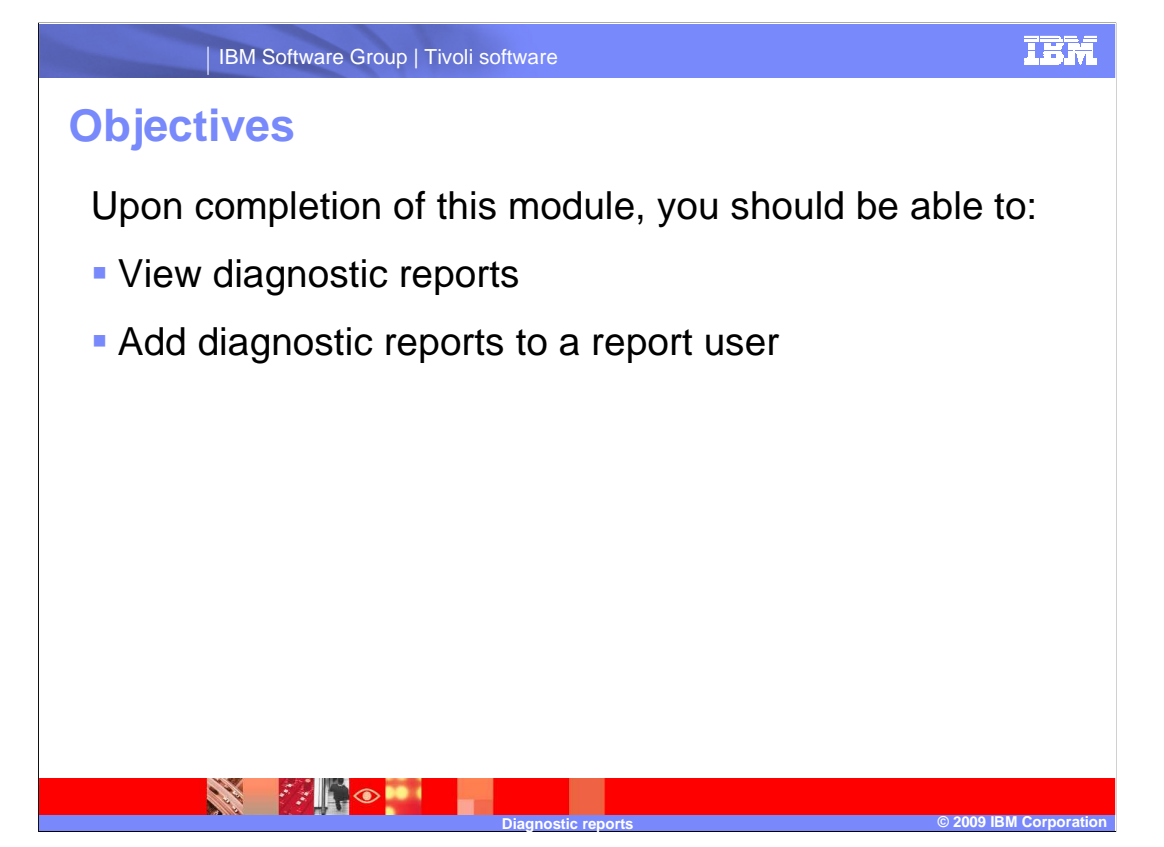

 Upon completion of this module you should be able to navigate to diagnostic reports and add these reports to a report user.

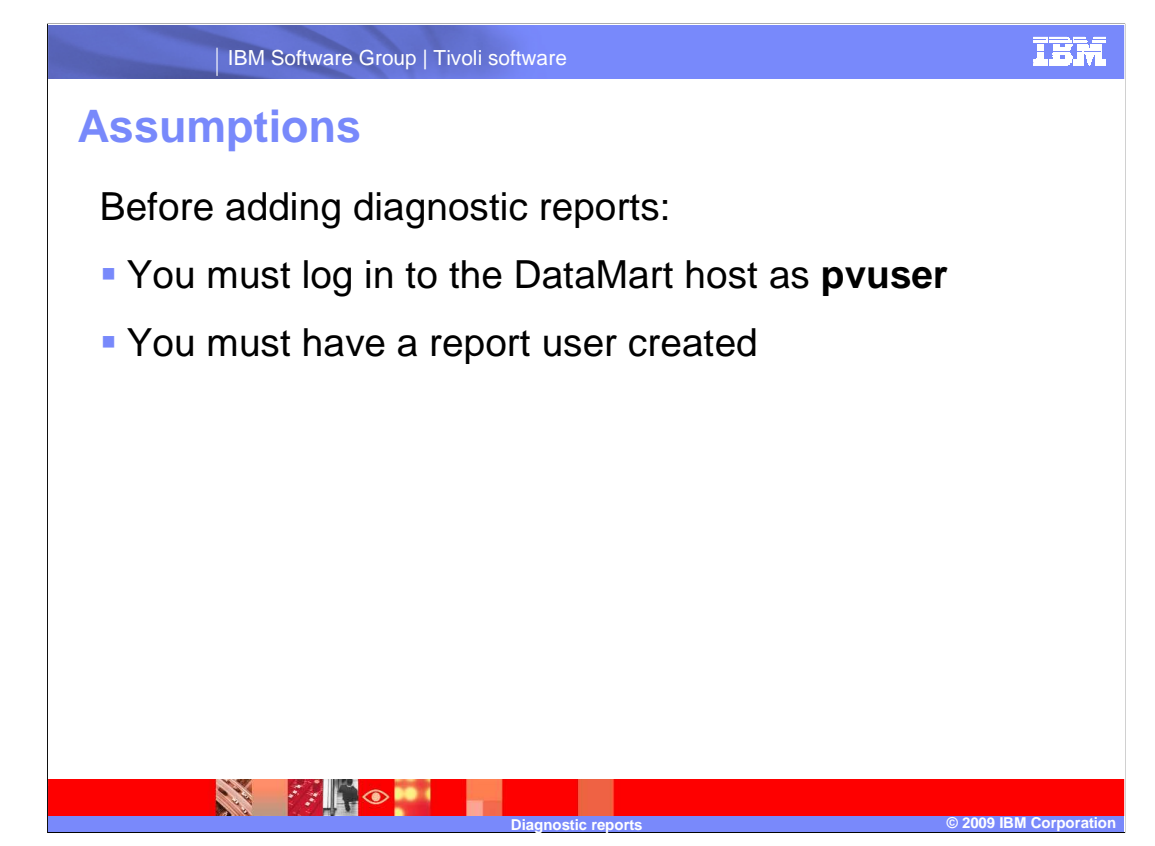

Before adding diagnostic reports:

•You must log in to the DataMart host as **pvuser.** 

•And you must have a report user created.

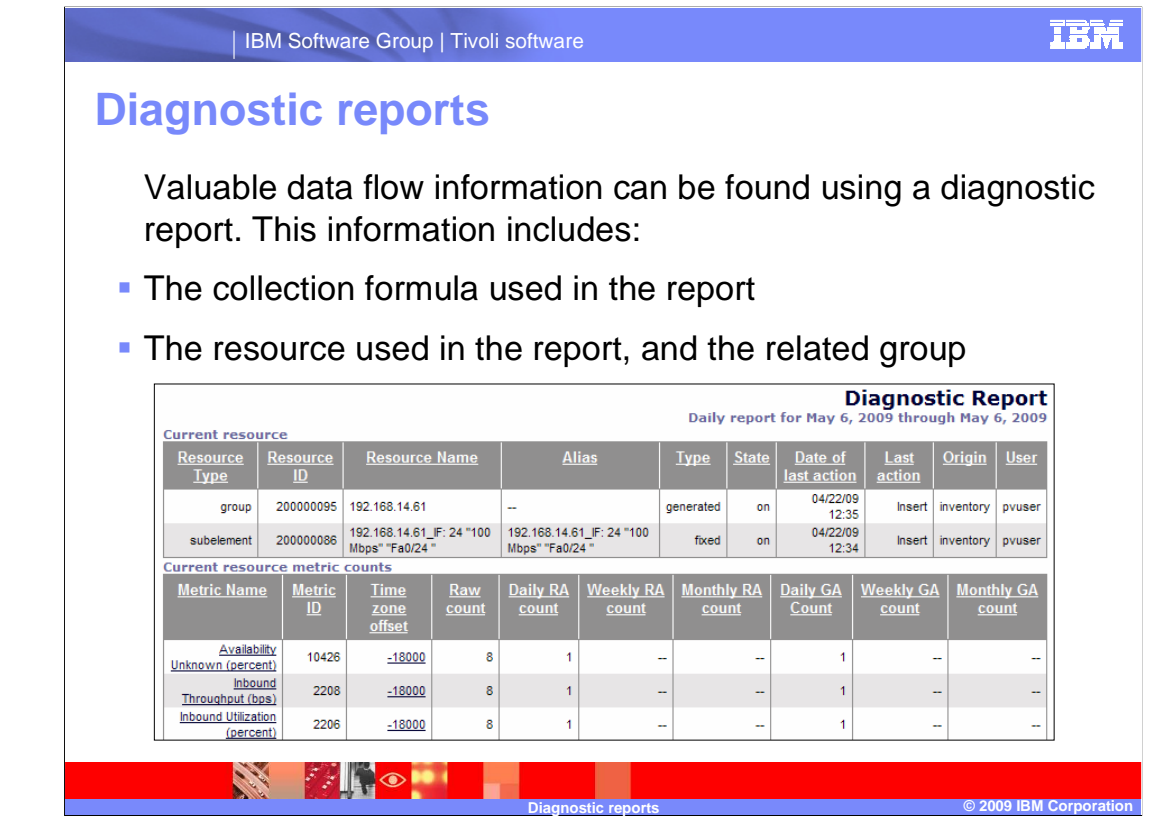

 A diagnostic report is an alternate view of a Netcool/Proviso report. The diagnostic view of a report shows data as it is stored in the database. Diagnostic reports are helpful when troubleshooting data flow problems, especially when a table or chart in a report is unable to display metric data. Troubleshooting information includes:

•The collection formula used to obtain the metric in the report

•And the resource used in the report, along with group membership information

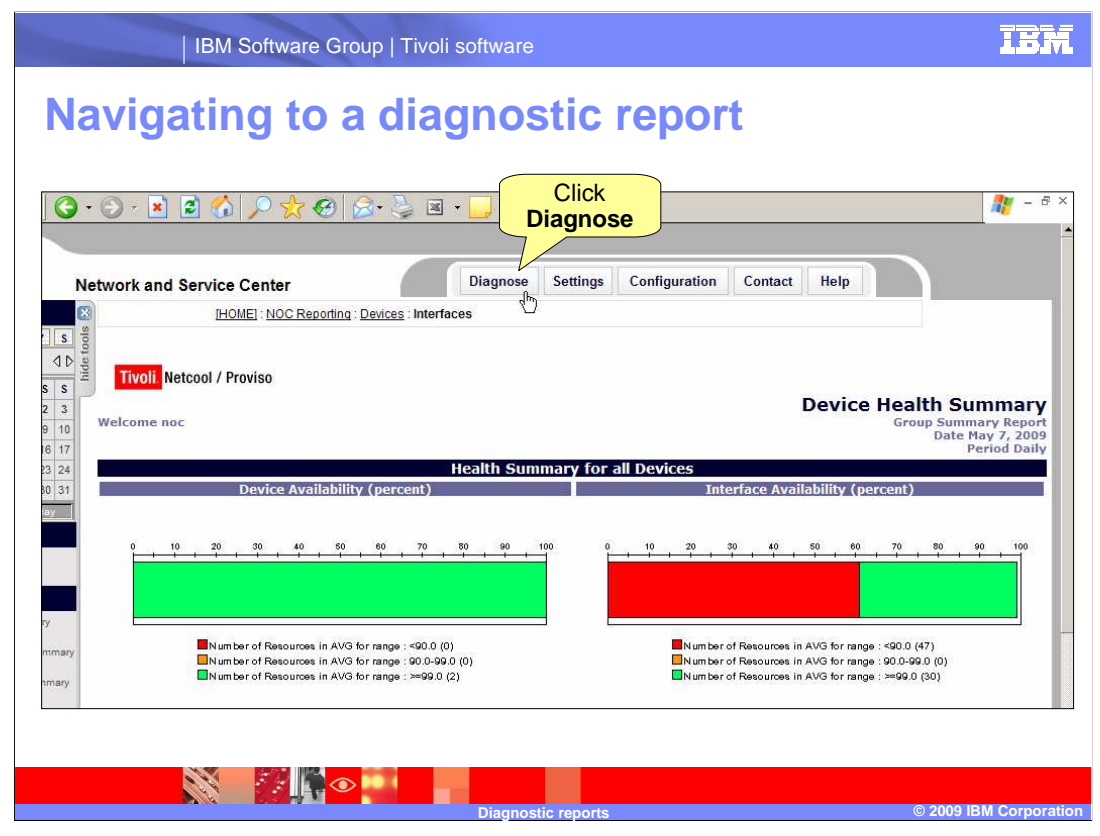

 To view a diagnostic report, the account of the report user must be modified. After the report user account has the diagnostic feature added, the user will have a **Diagnose**  button at the top of their portal. When viewing any Netcool/Proviso report, you can click the **Diagnose** button to see the report in the diagnostic view.

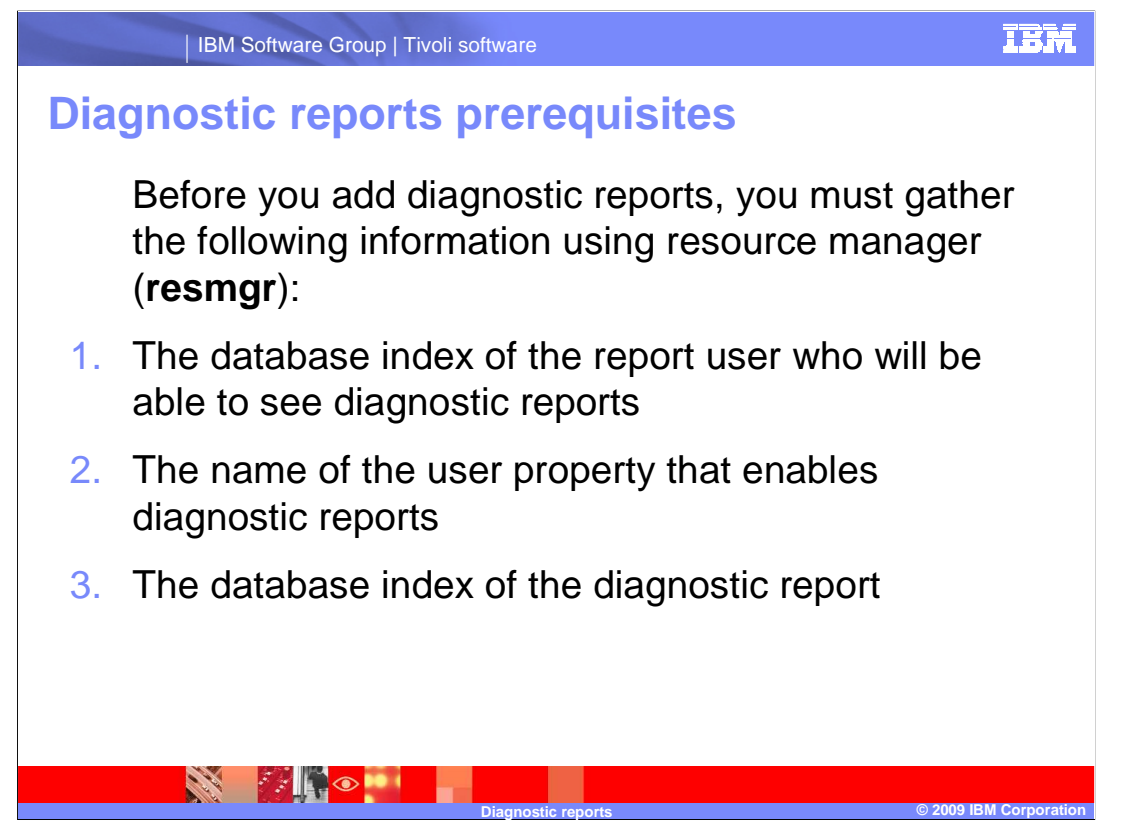

 Before adding diagnostic reports, you must gather the following three values from the database using resource manager, or **resmgr**. The **resmgr** command is a DataMart tool that interacts with the Netcool/Proviso database.

The three values are:

1.The database index of the report user who will be able to see diagnostic reports

2.The name of the user property that enables diagnostic reports

3.The database index of the diagnostic report

 You will now look at three **resmgr** commands that will display these values. Use the **resmgr** command as the UNIX® user **pvuser**.

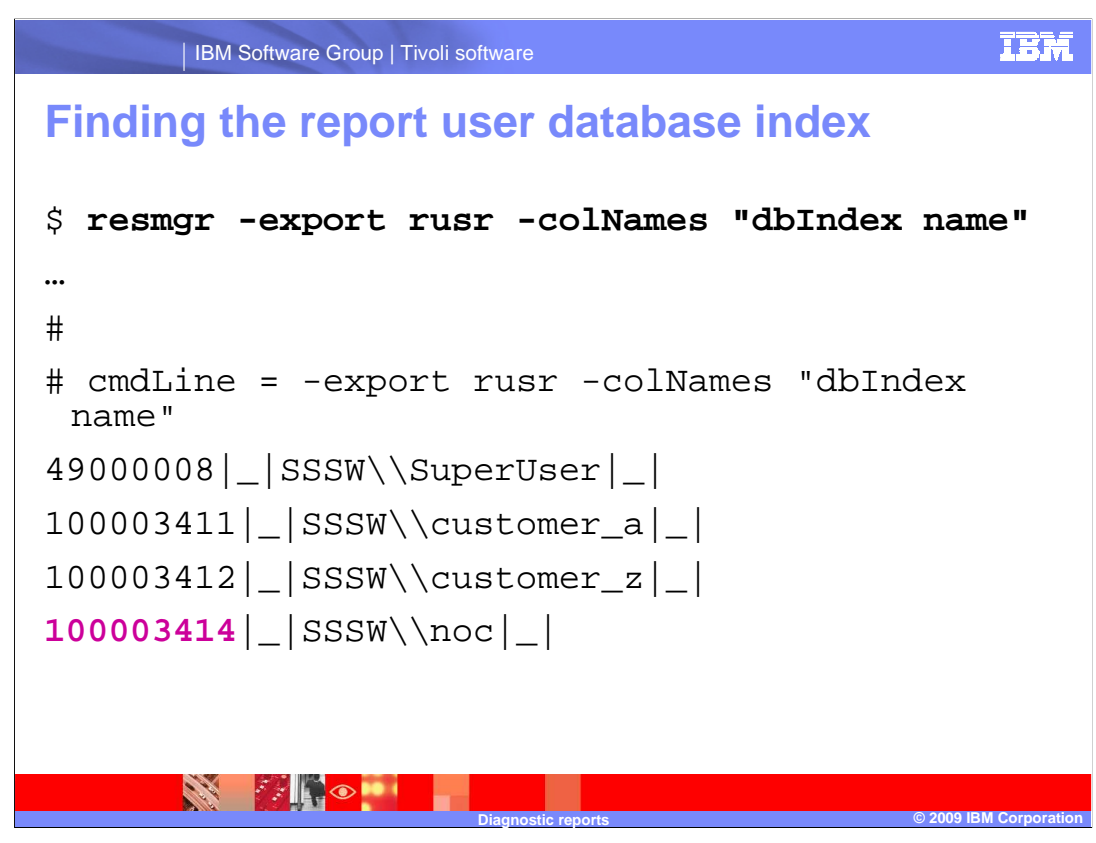

 This first command displays the database index and name of all report users. In this example you will add diagnostic reports to the **noc** user. The **noc** user has the database index of 100003414.

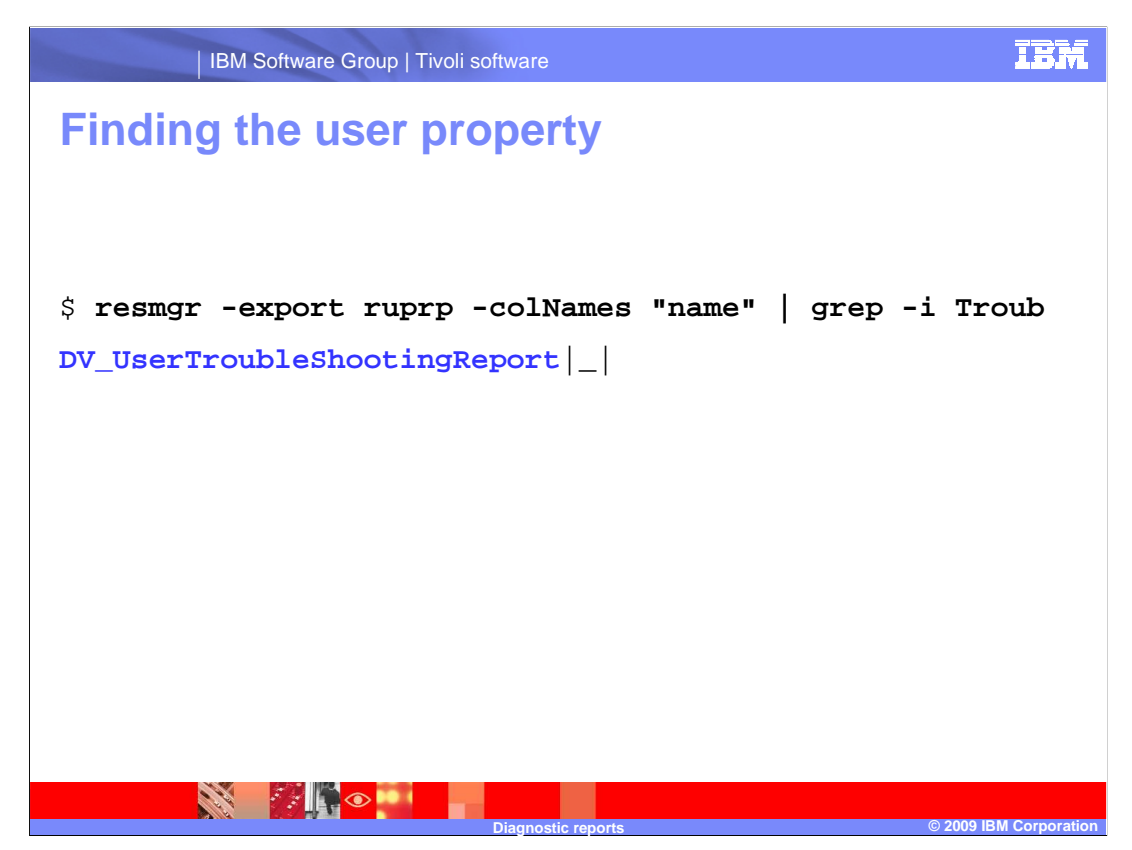

 This second command displays a list of available user properties. Because the output of this command is long, it is filtered for the string **Troub**. The name of the user property is **DV\_UserTroubleShootingReport**.

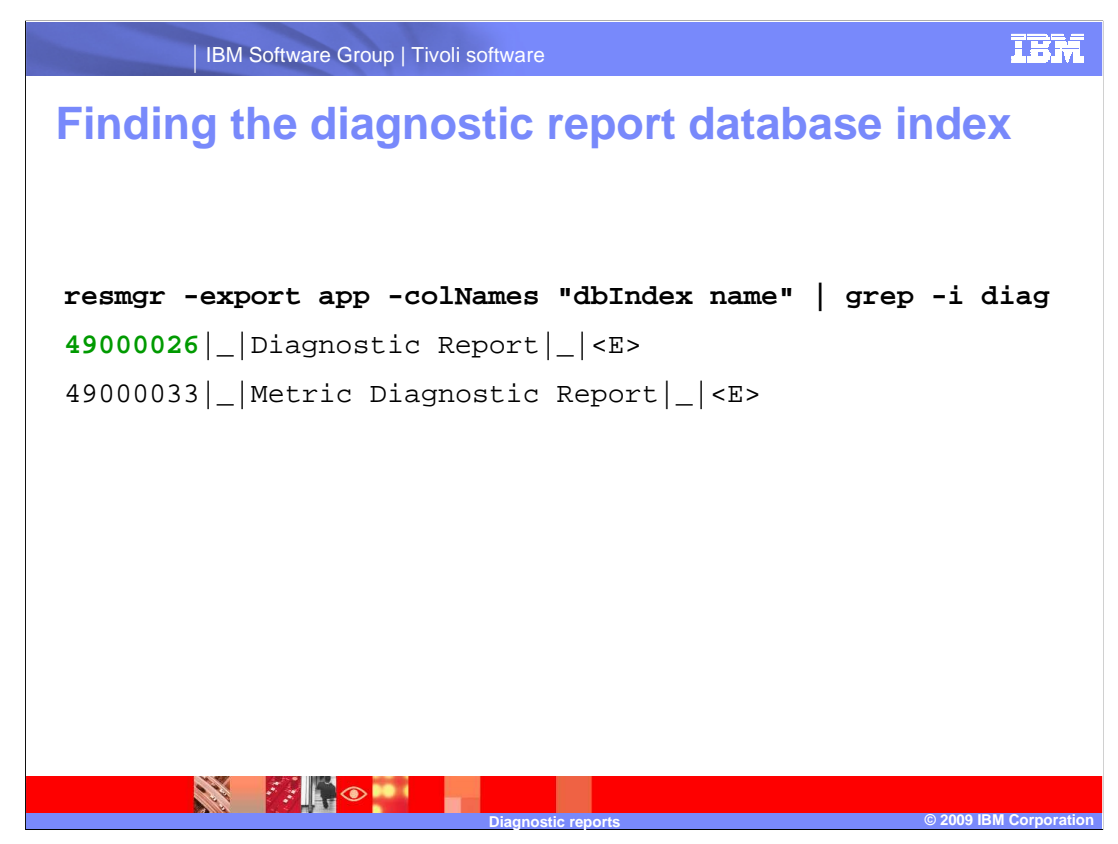

 This third command displays a list of all reports with their database index. Because the output of this command is long, it is filtered for the string **diag**. The name of the report is **Diagnostic Report**. In this example, the report has the database index of 49000026.

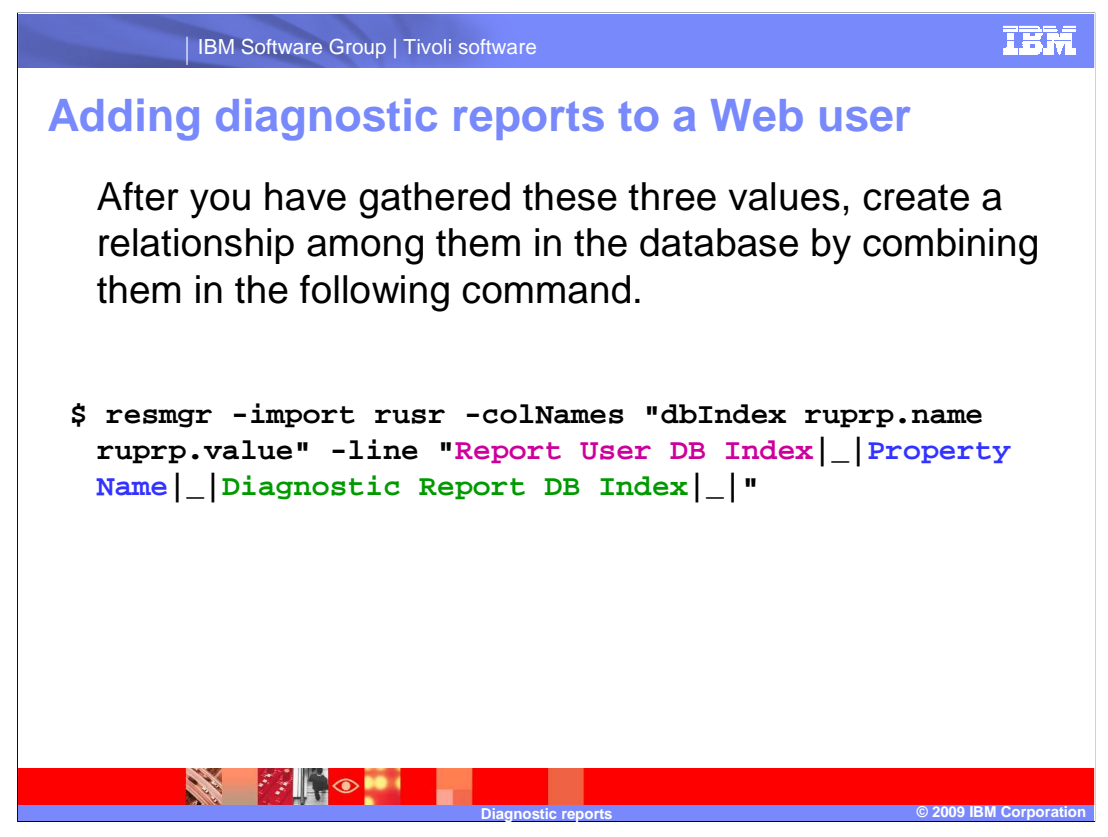

 After you have gathered these three values, create a relationship among them in the database by combining them into this **resmgr** command.

In this command:

 **Report User DB Index** is the numeric database index associated with the user who will be able to view the diagnostic report page.

 **Property Name** is the text string name of the user property.

 **Diagnostic Report DB Index** is the numeric database index assigned to the diagnostic report.

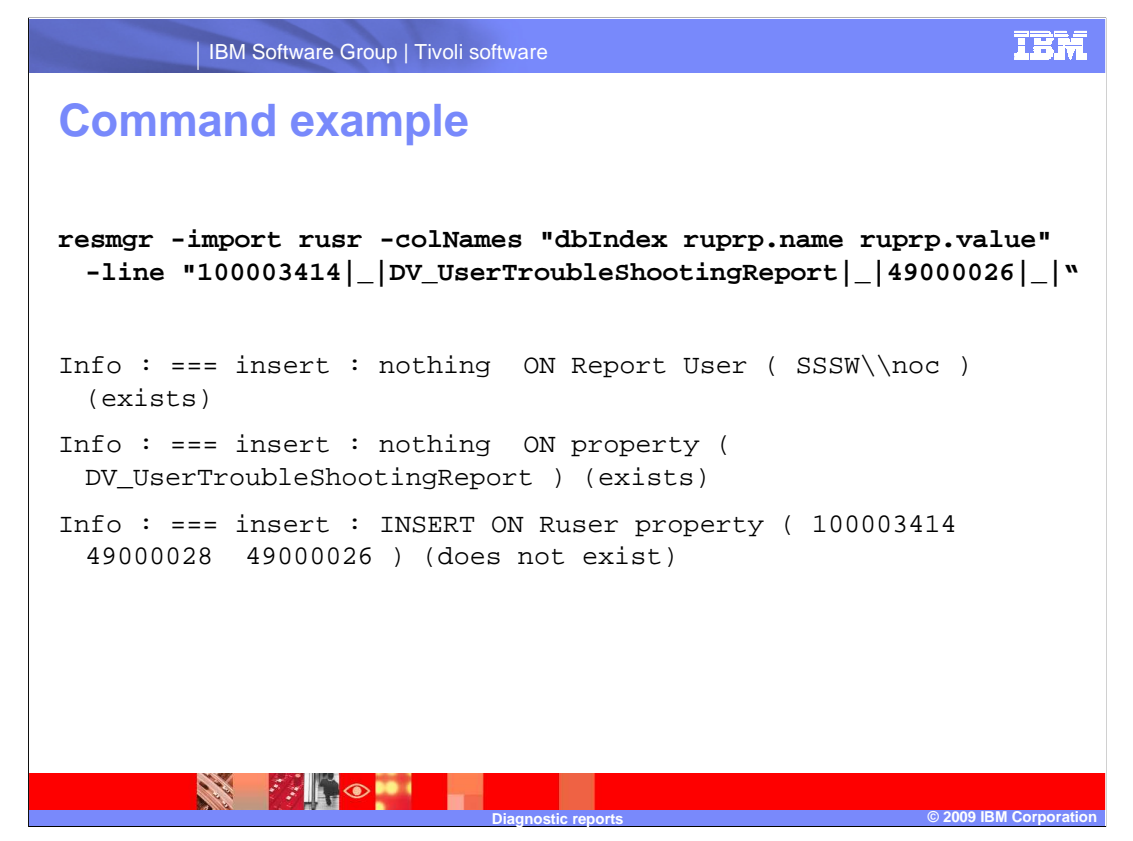

 In this example of the previous command, **resmgr** is used to create a link in the database between:

•Report user 100003414

•The user property DV\_UserTroubleShootingReport

•And the diagnostic report 49000026.

 The last line of output indicates that a link between these three values was inserted into the database. The user will now be able to use diagnostic reports.

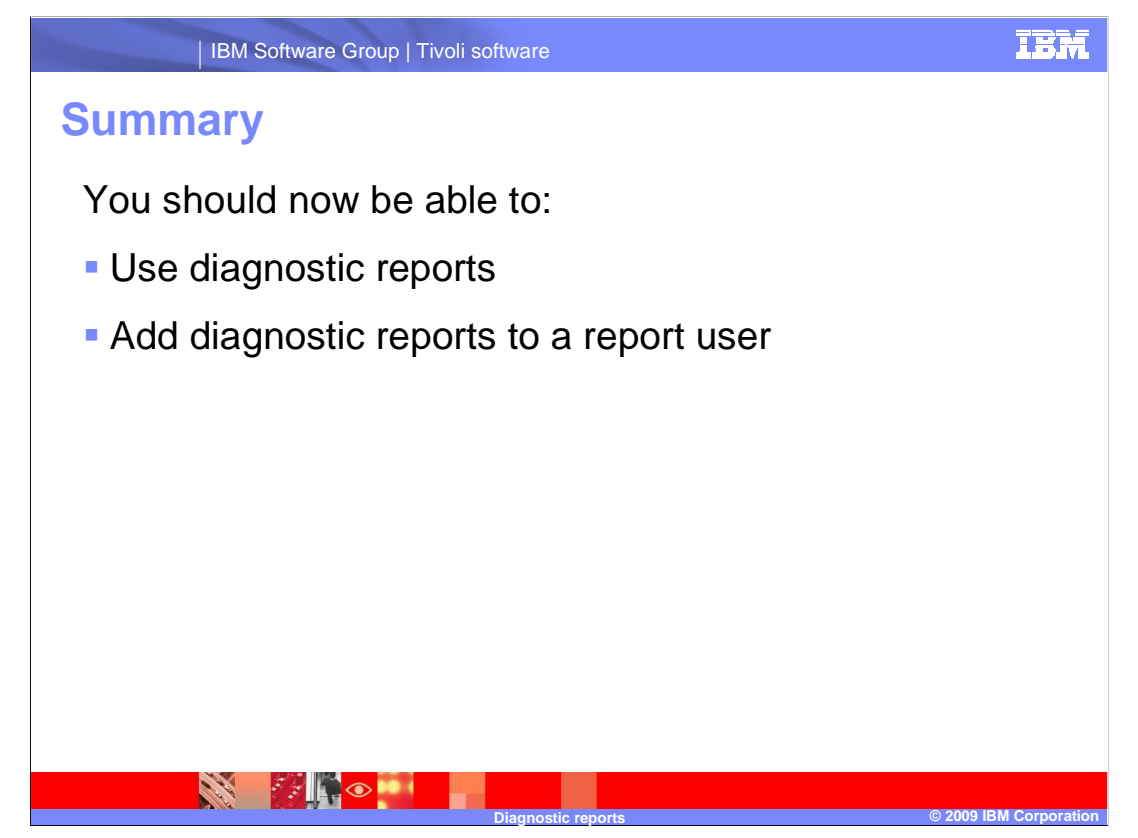

You should now be able to:

•Use diagnostic reports.

•And add diagnostic reports to a report user.

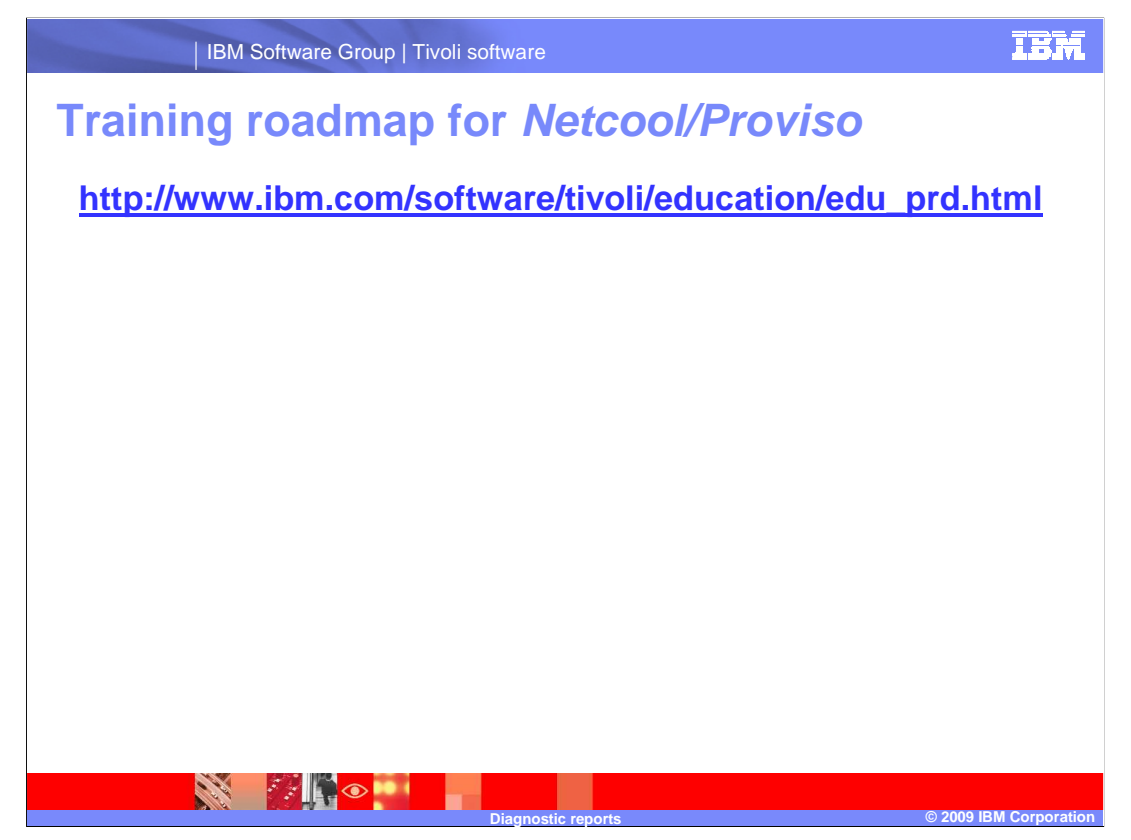

Use this link to explore the training roadmap for IBM Tivoli Netcool/Proviso.

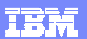

## **Trademarks, copyrights, and disclaimers**

IBM, the IBM logo, ibm.com, and the following terms are trademarks or registered trademarks of International Business Machines Corporation in the United States, other countries, or both: Tivoli

If these and other IBM trademarked terms are marked on their first occurrence in this information with a trademark symbol (® or ™), these symbols indicate U.S. registered or common law<br>trademarks owned by IBM at the time

UNIX is a registered trademark of The Open Group in the United States and other countries.

Other company, product, or service names may be trademarks or service marks of others.

Product data has been reviewed for accuracy as of the date of initial publication. Product data is subject to change without notice. This document could include technical inaccuracies or<br>hypographical errors. IBM may make

THE INFORMATION PROVIDED IN THIS DOCUMENT IS DISTRIBUTED "AS IS" WITHOUT ANY WARRANTY, EITHER EXPRESS OR MPLIED. IBM EXPRESSLY DISCLAIMS ANY<br>WARRANTIES OF MERCHANTABILITY, FITNESS FOR A PARTICULAR PURPOSE OR NONINFRINGEMEN

IBM makes no representations or warranties, express or implied, regarding non-IBM products and services.

The provision of the information contained herein is not intended to, and does not, grant any right or license under any IBM patents or copyrights. Inquiries regarding patent or copyright<br>licenses should be made, in writin

IBM Director of Licensing IBM Corporation North Castle Drive Armonk, NY 10504-1785 U.S.A.

Performance is based on measurements and projections using standard IBM benchmarks in a controlled environment. All customers have used in the measurement in the measurement of the measurement of the measurement of the mea

© Copyright International Business Machines Corporation 2009. All rights reserved.

Note to U.S. Government Users - Documentation related to restricted rights-Use, duplication or disclosure is subject to restrictions set forth in GSA ADP Schedule Contract and IBM Corp.

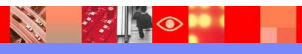

 **Diagnostic reports © 2009 IBM Corporation**